コンテンツボックスにワードのデータを入れる方法

メニューからコンテンツボックスを開く(ダブルクリック)

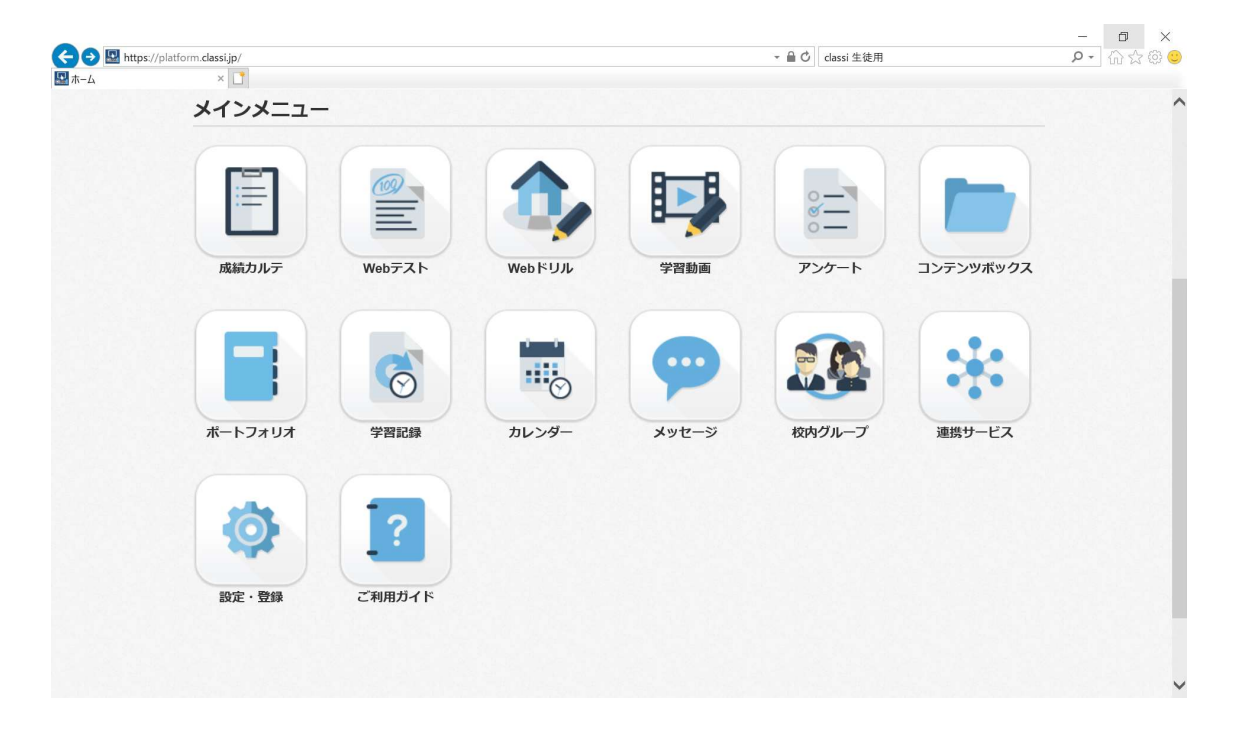

## (本来は)この部分に共有の英語課題提出用ボックスがあります。

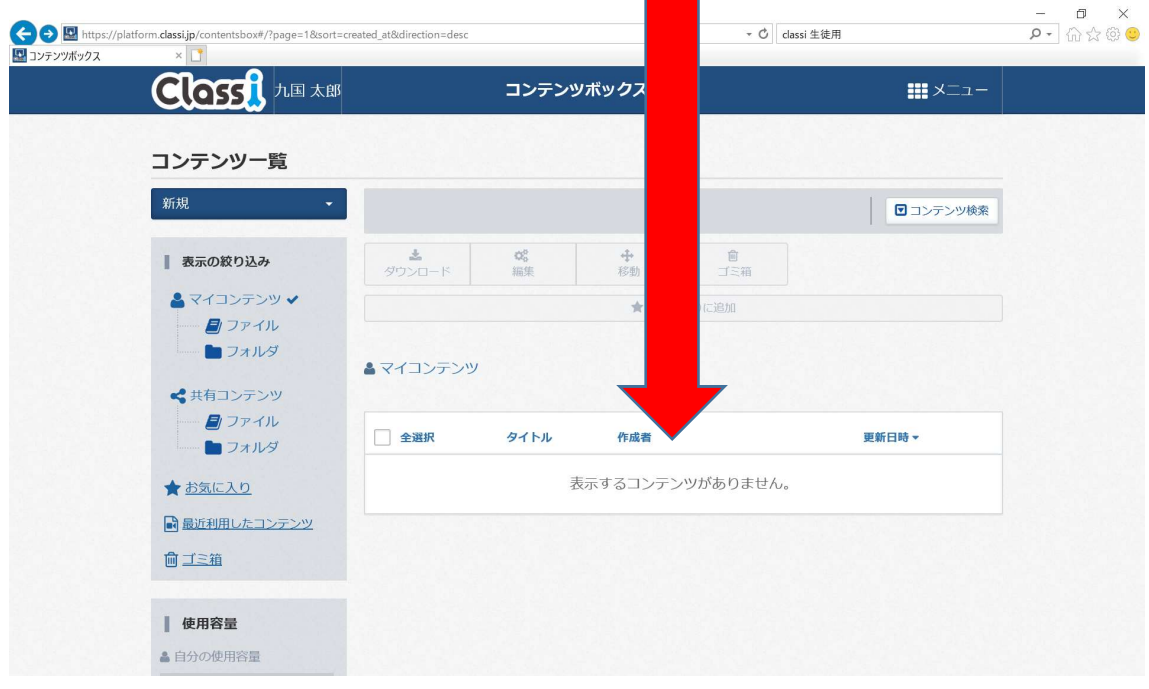

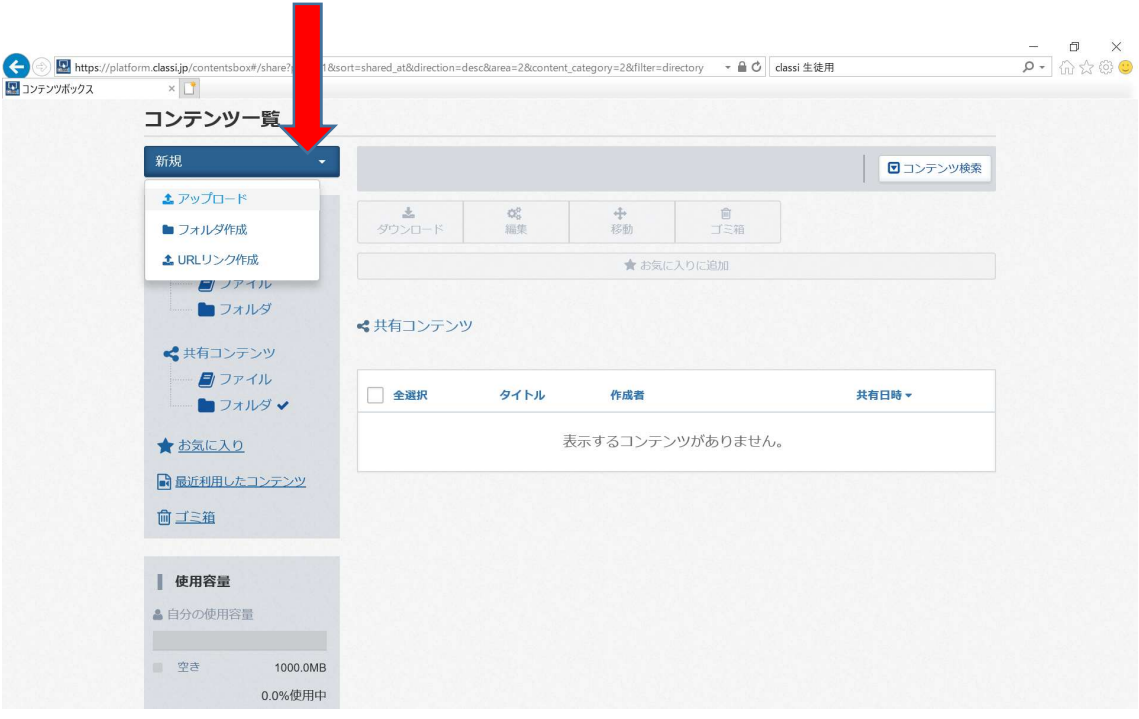

新規の右 下向き▽をクリックして、アップロードを選択

## 自分で作成したワードのデータを保存している所から選んで、アップロードします。

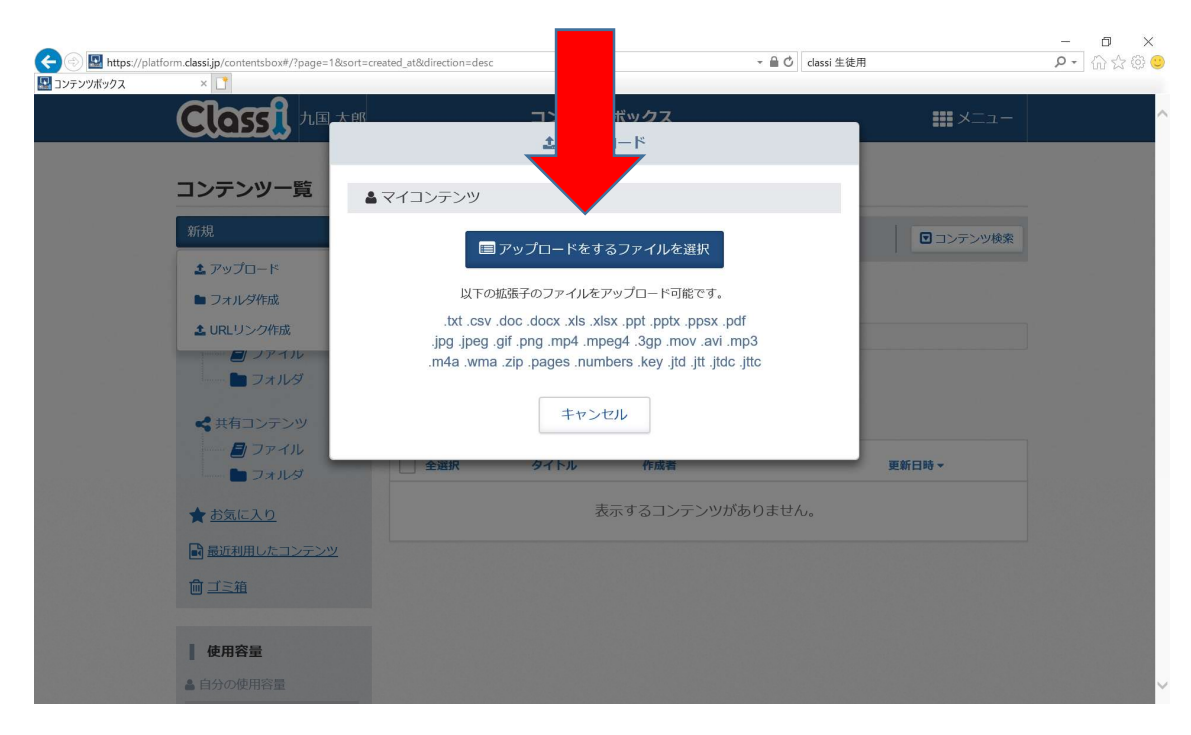

ここをクリックして、ファイルを選択

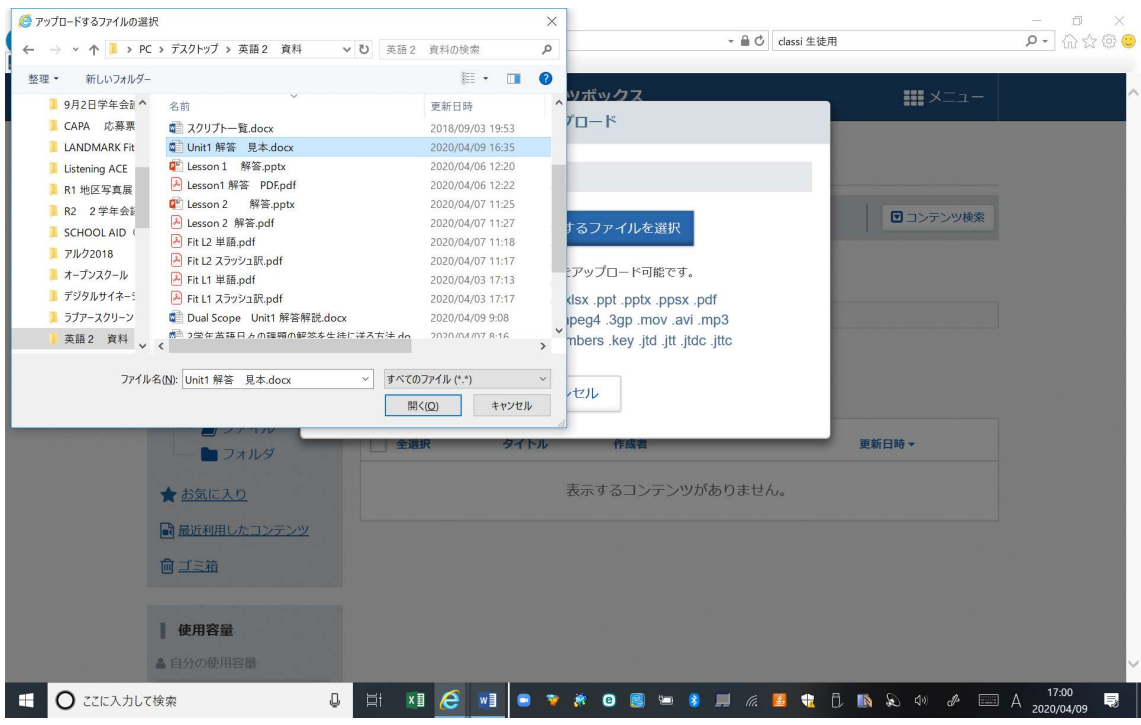

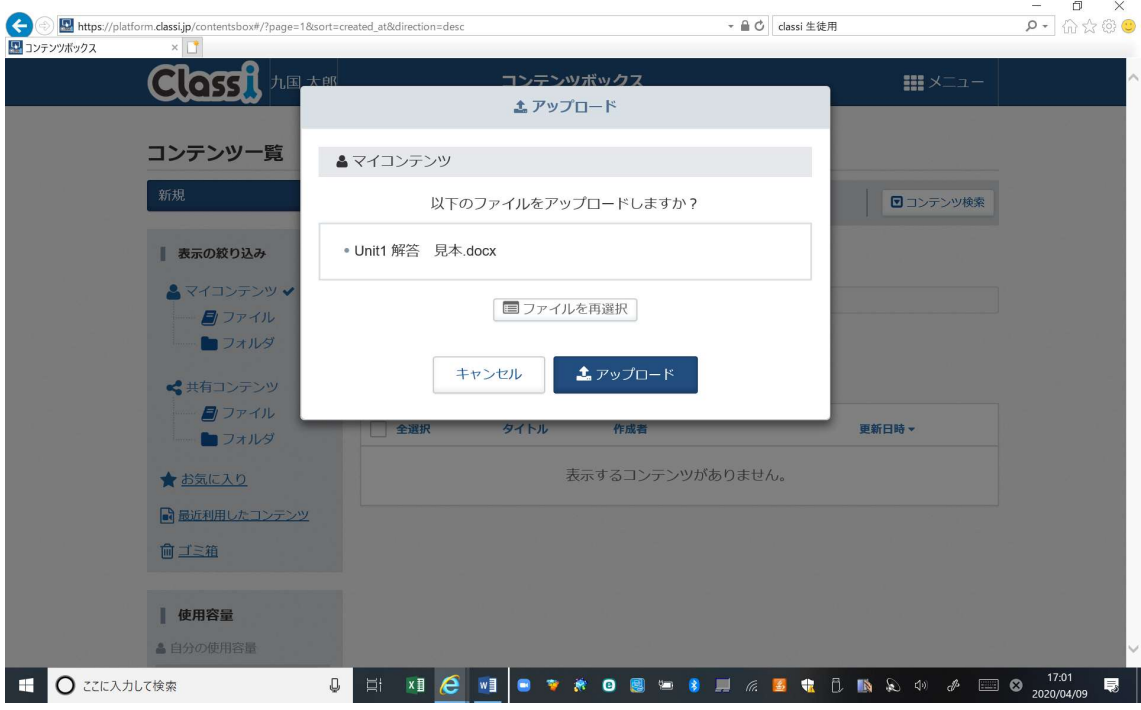

属性を決める。 学齢 高校、 教科 英語 レベルは何でもよい 属性を決定して終了をクリック。

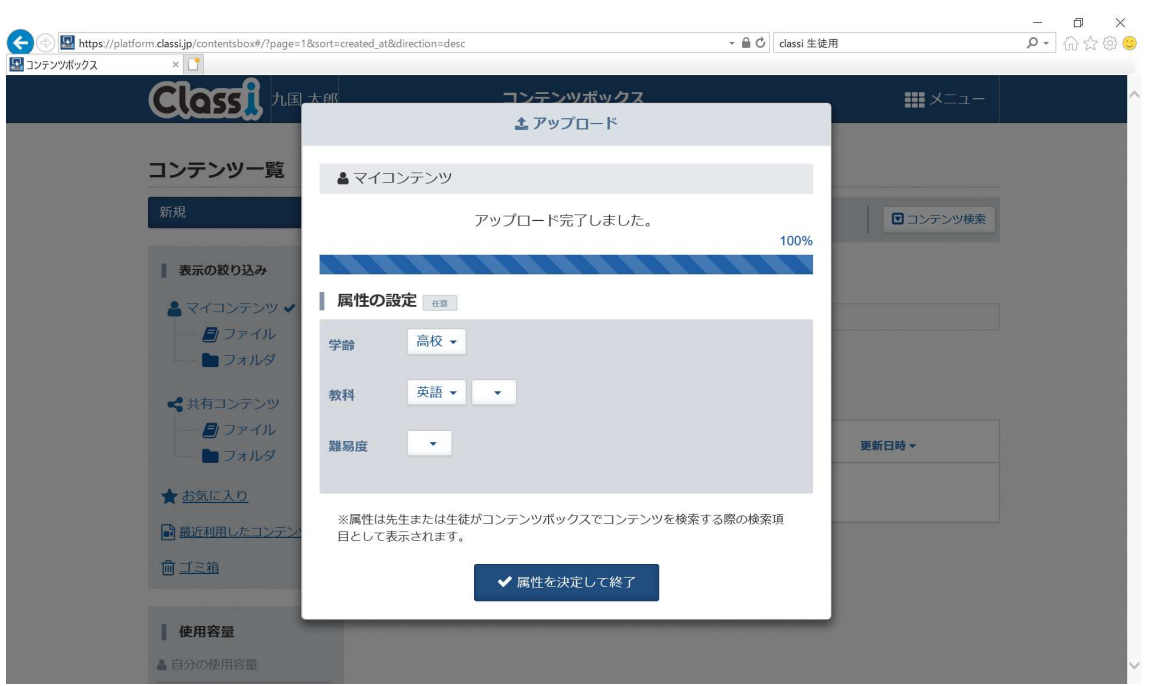

以上で終了です。